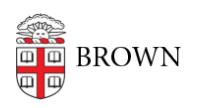

[Knowledgebase](https://ithelp.brown.edu/kb) > [Email and Collaboration](https://ithelp.brown.edu/kb/email-and-collaboration) > [Google Drive](https://ithelp.brown.edu/kb/google-drive) > [Set Up Offline Drive Access in](https://ithelp.brown.edu/kb/articles/set-up-offline-drive-access-in-google-chrome) [Google Chrome](https://ithelp.brown.edu/kb/articles/set-up-offline-drive-access-in-google-chrome)

Set Up Offline Drive Access in Google Chrome

Stephanie Obodda - 2025-05-11 - [Comments \(0\)](#page--1-0) - [Google Drive](https://ithelp.brown.edu/kb/google-drive)

Only enable offline access on personal, password protected computers so that others cannot access your documents.

Follow the steps in the Google Support Article: [Access Your Files Offline](https://support.google.com/drive/answer/2375012?hl=en)